# **МИНИСТЕРСТВО ПРОСВЕЩЕНИЯ РОССИЙСКОЙ ФЕДЕРАЦИИ**

**Министерство образования Иркутской области**

**Открытое акционерное общество "Российские железные дороги"**

**Частное общеобразовательное учреждение «РЖД лицей № 12»**

Утверждена приказом директора РЖД лицея № 12 № 117 от 28.08.2023 г.

# **РАБОЧАЯ ПРОГРАММА внеурочной деятельности кружка «Юные профессионалы (Компьютерное конструирование железнодорожных объектов)» учебного предмета «Черчение»** для обучающихся 7-8 классов

 **Составители:** Плотникова Людмила Африкановна

**Город Тайшет 2023 год**

#### **Пояснительная записка**

Рабочая программа кружка **«**Компьютерное конструирование железнодорожных объектов» для 7-8 классов составлена на основе следующих нормативно-правовых документов:

- 1. Федеральный закон N 273-ФЗ «Об образовании в Российской Федерации» от 29 декабря 2012 г.
- 2. Федеральный государственный образовательный стандарт основного общего образования.
- 3. Учебный план РЖД лицея № 12 на 2023/2024 учебный год.
- 4. Положение о рабочей программе РЖД лицея № 12

## **Количество часов по учебному плану**

## **7 класс**

В год 34 часа. В неделю 1 час.

## **8 класс**

В год 34 часов. В неделю 1 час.

**Основные цели:** формирование комплекса знаний, умений и навыков в области применения технологий инженерного дизайна CAD для обеспечения эффективности процессов проектирования и изготовления изделий, оказать помощь учащимся в профессиональном самоопределении.

#### **Задачи:**

- знакомство учащихся с комплексом базовых технологий, применяемых при моделировании
- приобретение навыков и умений в области конструирования и инженерного черчения, эффективного использования систем
- приобретение опыта создания трехмерных, анимированных объектов.
- способствовать развитию творческого потенциала обучающихся, пространственного воображения и изобретательности
- способствовать развитию логического и инженерного мышления
- содействовать профессиональному самоопределению.

## **Планируемые результаты освоения учебного курса**

#### **Личностные результаты:**

- потребность в творческой деятельности и к техническому творчеству;
- готовность к осознанному выбору образовательной траектории;
- умение управлять своей познавательной деятельностью;

## **Метапредметные результаты:**

- применение основных методов познания;
- использование основных интеллектуальных операций;
- выбирать средства реализации цели и применять их на практике;

#### использование различных источников для получения технической информации;

#### **Предметные результаты:**

- ознакомятся с основами технического черчения и работы в системе трехмерного моделирования КОМПАС-3D;
- ознакомятся с основами технологии быстрого прототипирования и принципами работы различных технических средств, получат навыки работы с новым оборудованием;
- получат навыки работы с технической документацией, а также разовьют навыки поиска, обработки и анализа информации;
- разовьют навыки объемного, пространственного, логического мышления и конструкторские способности;
- научатся применять изученные инструменты при выполнении научно-технических проектов;
- получат необходимые навыки для организации самостоятельной работы; повысят свою информационную культуру.

#### **Содержание разделов и тем учебного курса 7 класс**

**Раздел 1. Введение (2 ч.).** Назначение курса. Формы организации и проведения занятий. Техника безопасности при работе в компьютерном классе. Компьютерная графика. Ее эволюция, типы, области применения.

**Раздел 2. Интерфейс системы КОМПАС-3D (6ч).** Требования к компьютеру. Пользовательский интерфейс системы Компас, Инвентор. Справочная система программы. Черчение объектов. Вспомогательные средства черчения. Выбор объектов. Объектная привязка и объектное отслеживание. Просмотр объектов чертежа. Вспомогательные команды. Режим объектной привязки. Режим объектного отслеживания.

**Раздел 3. Создание двухмерных объектов (8ч).** Черчение элементов конструкции. Черчение в нескольких проекциях. Создание линий связи с использованием режима полярного отслеживания, режима ORTHO и объектной привязки. Создание разметочных линий с помощью команд Xline и Ray. Применение команд редактирования. Набор средств редактирования: удаление примитивов по одному или группами, восстановление случайно стертых фрагментов, перемещение и поворот изображения или его элементов, копирование объектов и изменение их свойств.

**Раздел 4. Трехмерное моделирование (8 час).** Классификация операций при работе с твердотельными моделями. Создание трехмерной геометрии на базе эскизов. Использование команд по нанесению размеров. Размерные переменные и размерные стили. Правка размеров. Нанесение размеров в пространстве модели и в пространстве листа. Нанесение штриховки. Правка штриховки. Создание типовых конструкторских элементов. Операции для создания сопряжения и фасок. Операция «Отверстие». Использование библиотек стандартных элементов.

**Раздел 5. Создание сборки (8 часов).** Создание модели сборки сверху- вниз. Создание модели сборки снизу-вверх. Сопряжения в сборках. Визуализация сборки. Анимация сборки. Основы создания чертежа. Создание чертѐжных видов. Добавление размеров в чертѐж Настройка отображения выносных и размерных линий, стрелок размеров. Настройка отображения текста размера. Создание спецификации. Выполнение проекта по разработке 3D-модели и конструкторской документации различных деталей, механизмов, сборочных конструкций с использованием системы автоматизированного проектирования Компас.

**Раздел 6. Подведение итогов (2ч).** Тестирование. Твердотельное представление электронной модели детали. Подготовка и оформление выставки графических работ

#### **8- класс**

**Раздел 1. Раздел 1. Введение (2 часа).** Инструктаж по технике безопасности. Инструктаж по пожарной безопасности и электробезопасности. Инструктаж по санитарии. Распорядок дня. Расписание занятий. Программа занятий на курс.

**Раздел 2. Интерфейс системы КОМПАС-3D (6 часов).** Управление отображением модели в графическом окне. Управление цветовыми свойствами. Управление отображением

модели в пространстве. Управление видимостью модели. Назначение материала. Задание массы.

**Раздел 3. Создание двухмерных объектов. Первоначальные понятия о сечениях и разрезах (8 часов).** Решения задач по построению изометрических проекций, выполнению сложных геометрических построений, созданию чертежей деталей различных типов, использованию прикладных библиотек для создания стандартизованных элементов чертежей, а также автоматизированное создание сборочного чертежа и спецификации. Вставка видов на чертежный лист, произвольные виды. Виды и слои. Фантомы. Панель «Ассоциативные виды». Стандартные виды. Произвольный вид. Проекционный вид. Вид по стрелке. Чертѐж. Размеры. Сечения. Обозначение материалов в сечениях. Разрезы. Соединение вида и разреза. Местные разрезы. Особые случаи при построении разрезов. Общие сведения об изделии. Общие сведения о соединении деталей в изделии. Условное изображение и обозначение резьбы. Разъѐмные соединения. Неразъѐмные соединения. Сборочный чертеж. Изображения на сборочном чертеже. Размеры на сборочных чертежах. Номера позиций на сборочном чертеже. Спецификация сборочного чертежа

 **Раздел 4. Трехмерное моделирование (8 часов).** Общие принципы работы со спецификациями. Разработка спецификации к ассоциативному чертежу. Специальные возможности редактора спецификаций КОМПАС3D (Inventor) Разработка спецификации к сборочному чертежу редуктора. Разработка спецификации для трехмерной сборки редуктора. Создание модели сборочного чертежа сварного соединения. Создание сборочного чертежа сварного соединения изделия Опора и его сборка. Сборка. Болтовое соединение. Выполнить сборку болтового соединения с резьбой М20 методом сверху- вниз. Резьбовые соединения деталей. Выполнение сборочного чертежа резьбового соединения и его сборка. «Создание модели сборочного чертежа по выбору»

 **Раздел 5. Создание сборки. Анимация. (8 часов).** Библиотека анимации. Имитация движения механизмов, устройств и приборов, смоделированных в системе КОМПАС-3D, Инвентор. Имитирование процессов сборки-разборки изделий. Создание видеороликов, для презентаций. Создание анимации сборки простейшего механизма. Анимация сборки кривошипа. Используя библиотеку анимации создать сборку кривошипа. «Создание анимации механизма по выбору». Создание чертежей деталей, выполнение сборки модели, создание анимации.

 **Раздел 6. Подведение итогов (2ч).** Тестирование. Твердотельное представление электронной модели детали. Подготовка и оформление выставки графических работ.

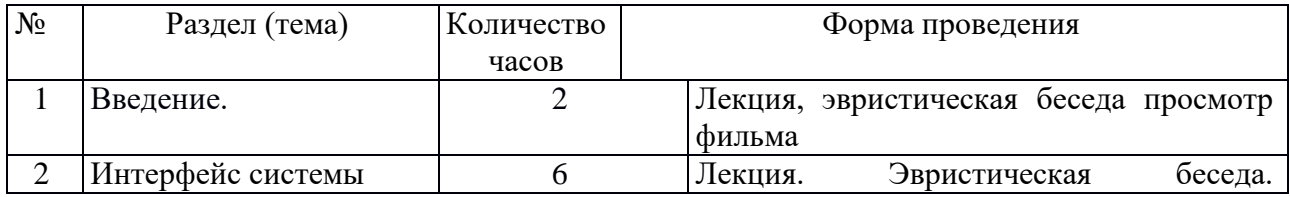

#### **Учебно-тематический план 7 класс**

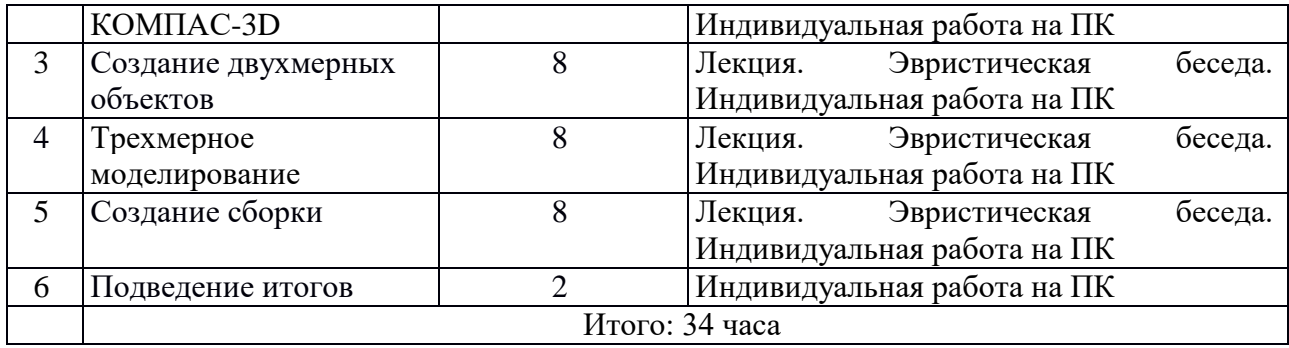

# **Тематическое планирование. 8 класс**

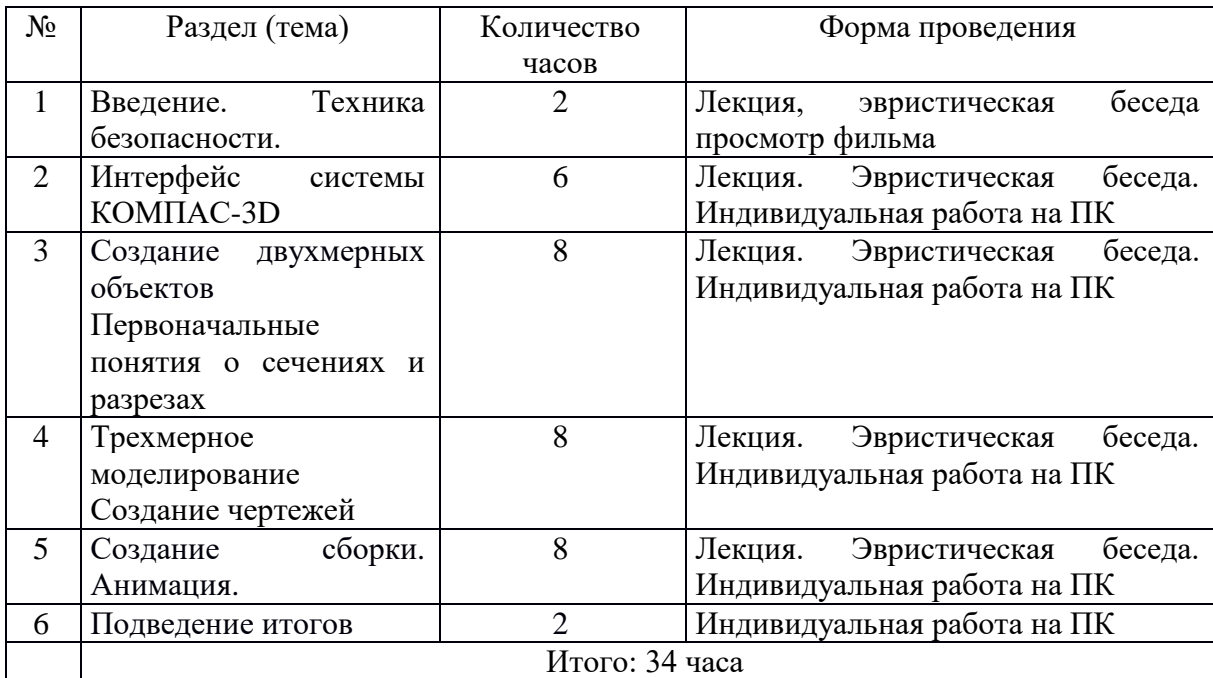

# **Календарно-тематическое планирование на учебный год: 2022-2023**

# **класс**

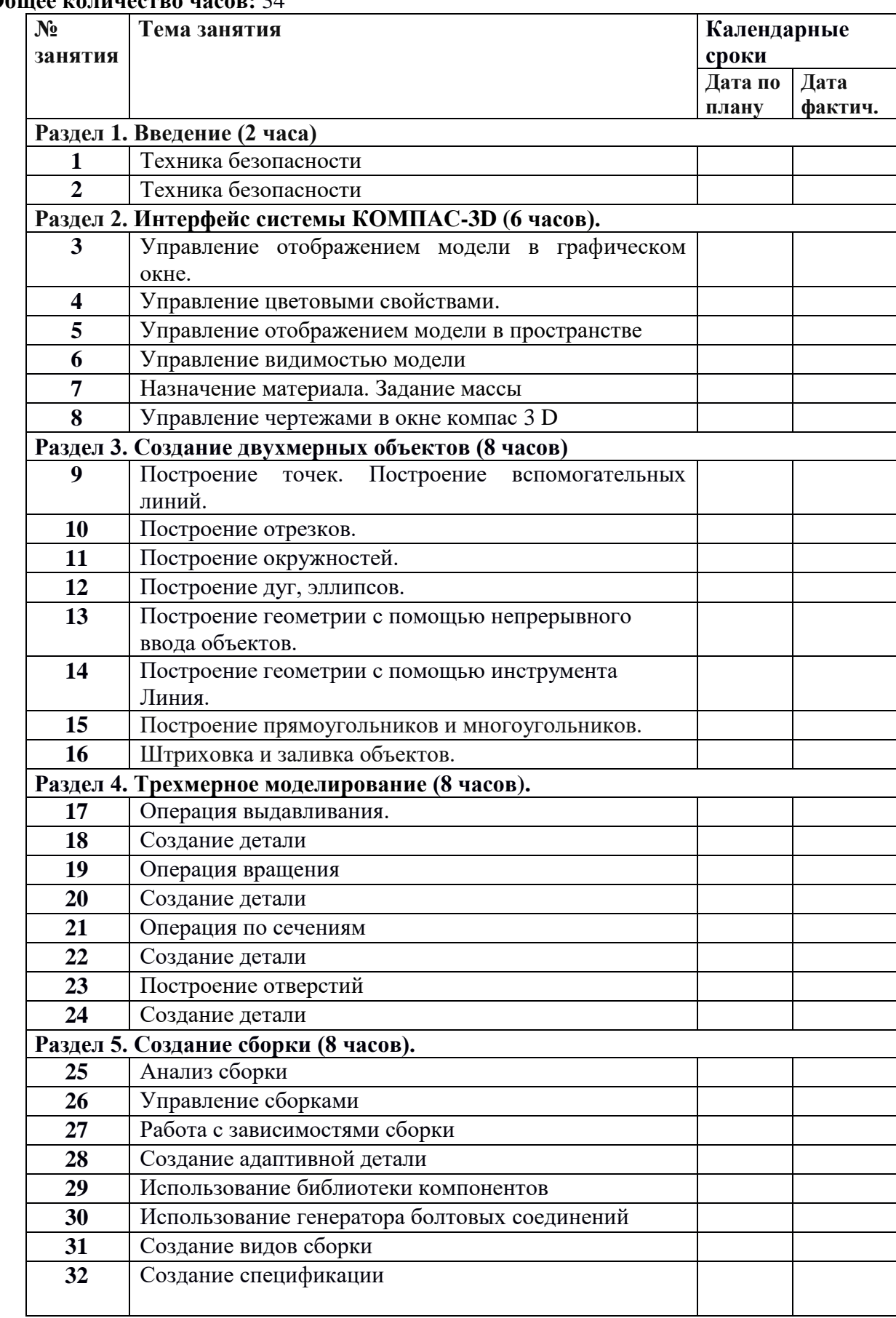

# **Общее количество часов:** 34

![](_page_6_Picture_224.jpeg)

# **Календарно-тематическое планирование на учебный год: 2023-2024 класс**

# **Общее количество часов:** 34

![](_page_6_Picture_225.jpeg)

![](_page_7_Picture_53.jpeg)